## Mc Graw **Education**

## Completing a SmartBook or LearnSmart Assignment

**Step 1: Log into your Blackboard Course. Click on the Assignment you would like to complete.**

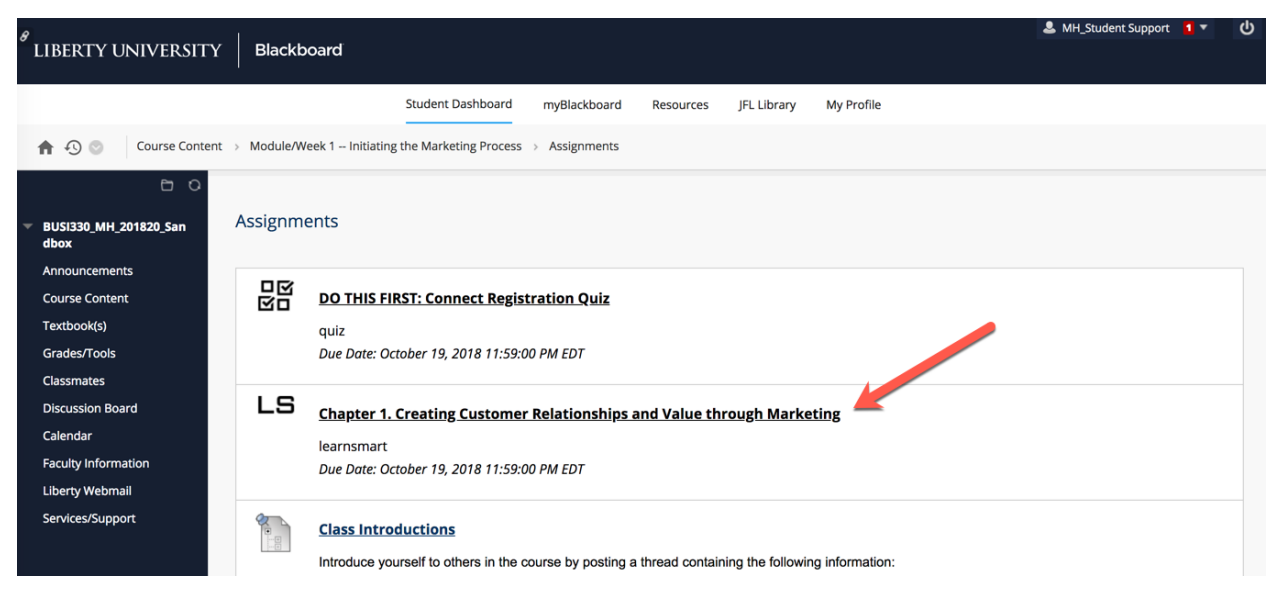

**Step 2:** After selecting content assigned to you from your Assignment list or the **Table of** 

**Contents (A)** you can begin reading. You can preview the material using the page images on the left **(B)**. Especially important content will be highlighted yellow **(C)**. Once you have mastered the concepts these highlights will change to green **(D)**. You can always turn the highlights on or off **(E)** if you find them distracting.

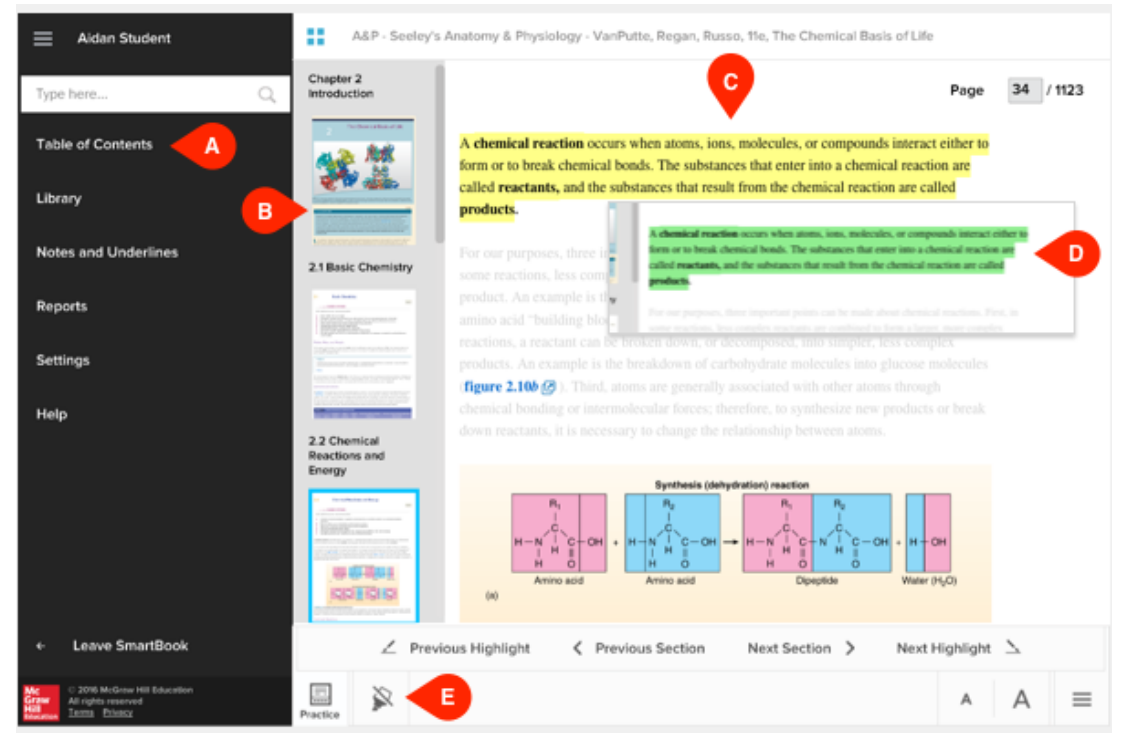

**Step 3: When you are ready to practice, go to the Practice (A) phase, which will reinforce concepts learned during the reading phase.**

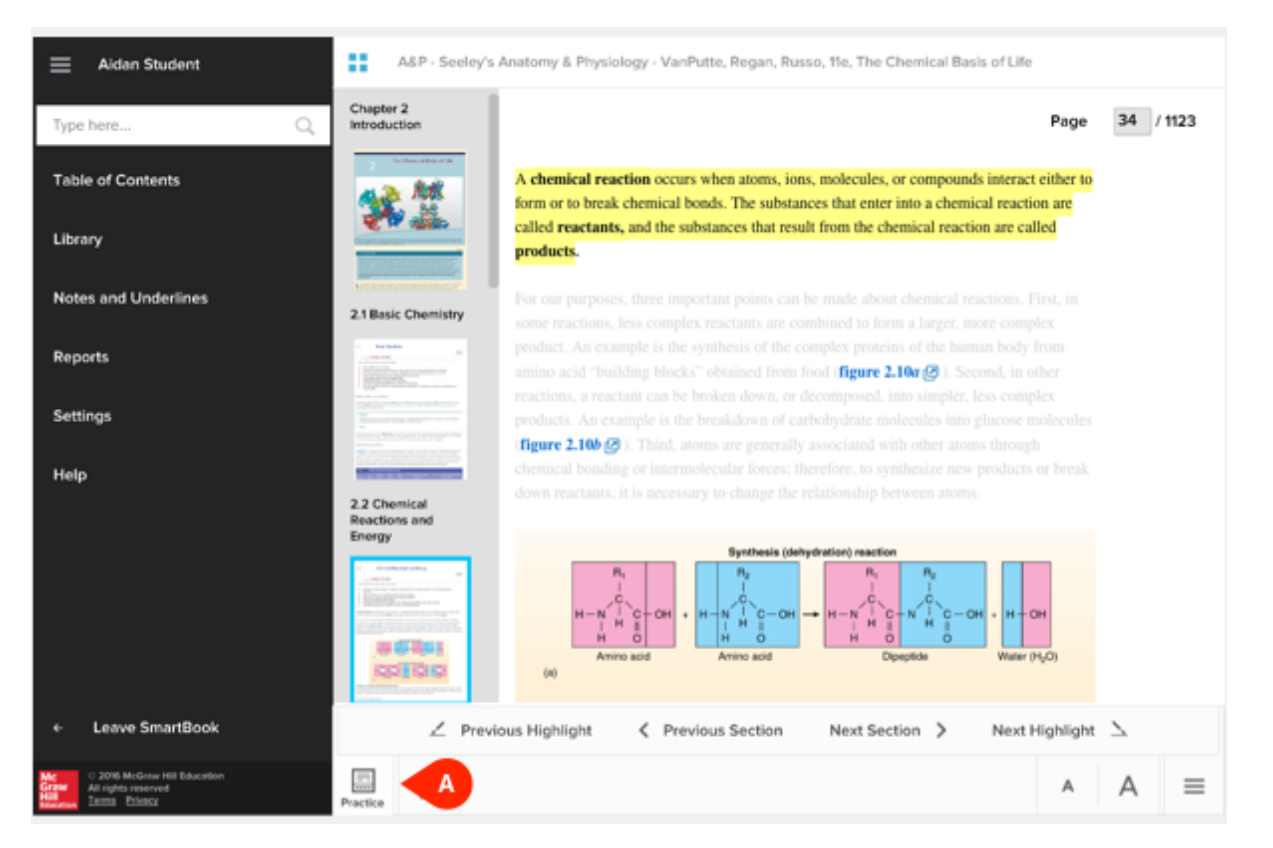

**Step 4: In the Practice phase, answer the questions and then make choices based on your comfort level (A) with the material. SmartBook delivers content based on your mastery.**

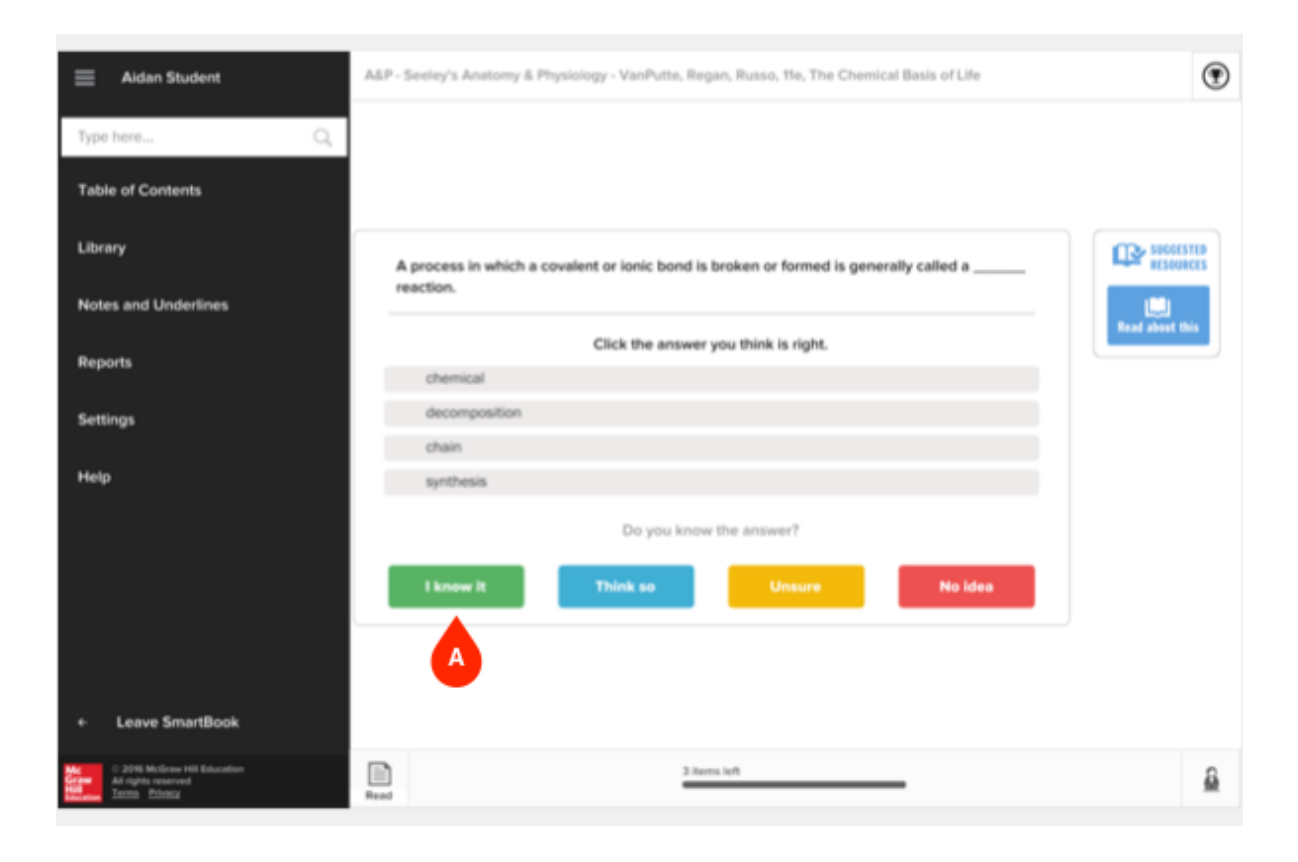

**Step 5: To complete SmartBook assignments, you'll need to read and answer the questions until you show proficiency in core concepts set up by your instructor. The Congratulations page confirms you've reached the end of the assigned material for specific modules.**

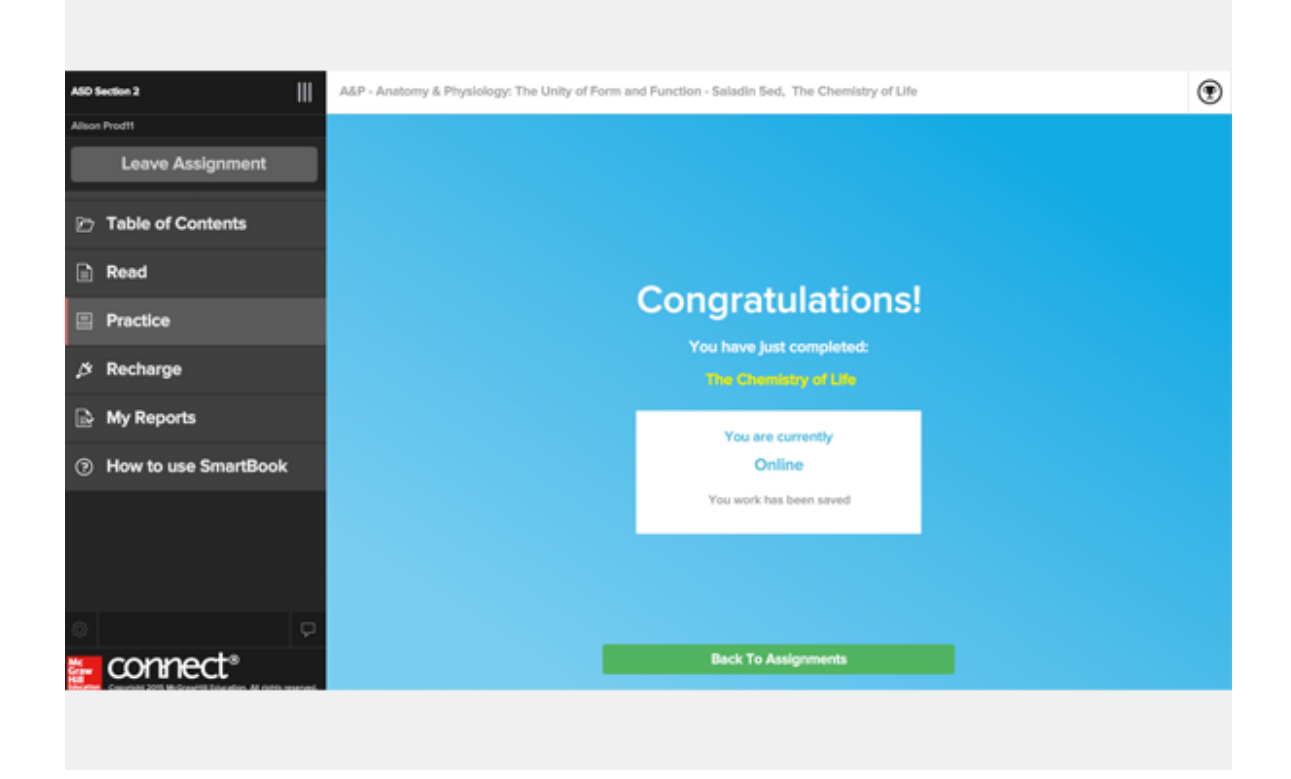

**Step 6: Use the Reports (A) section to evaluate your performance and help you use SmartBook more efficiently.**

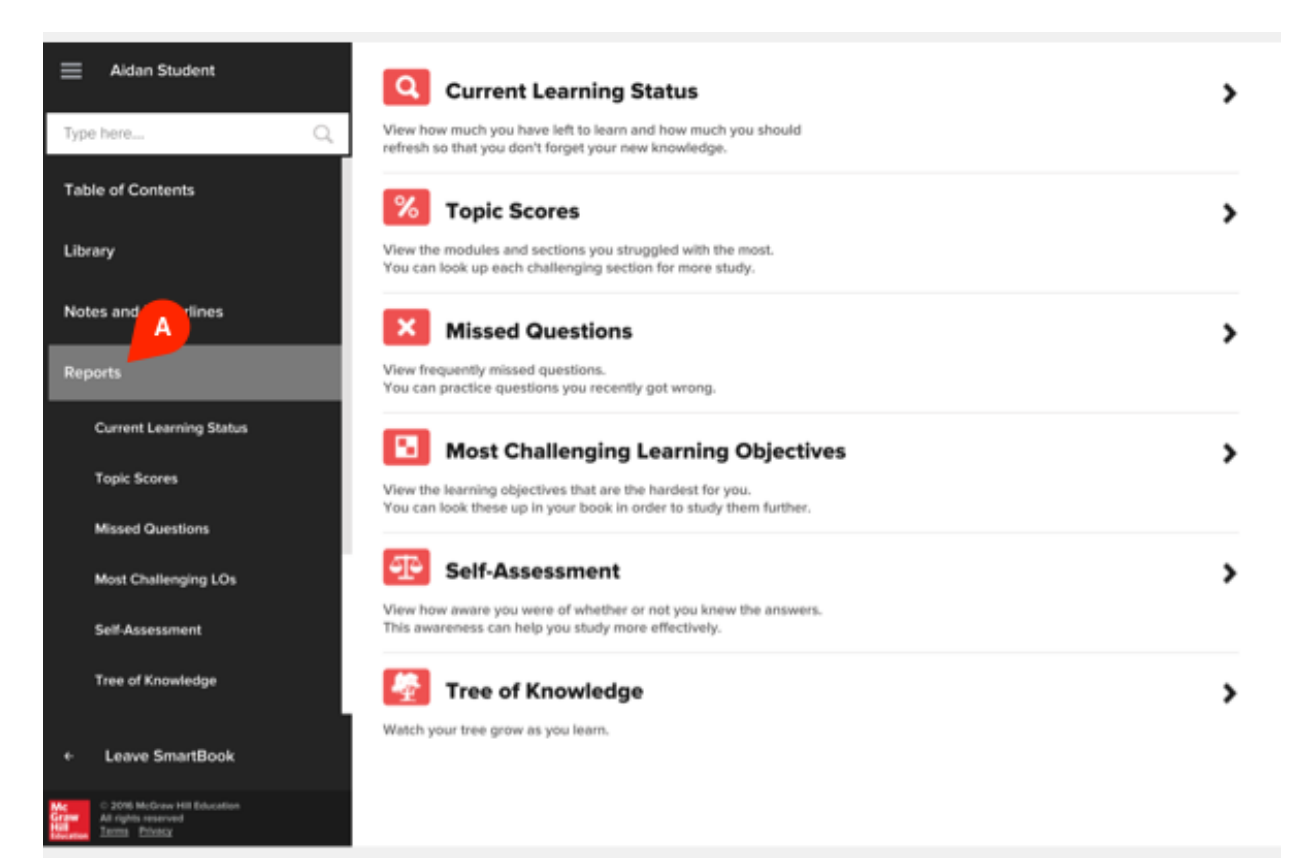

**Step 7: Recharge (A) or review SmartBook assignments to keep your knowledge fresh. "Recharging" SmartBook assignments won't impact your grade for previous attempts, but it could make the difference on your next test, quiz or exam.**

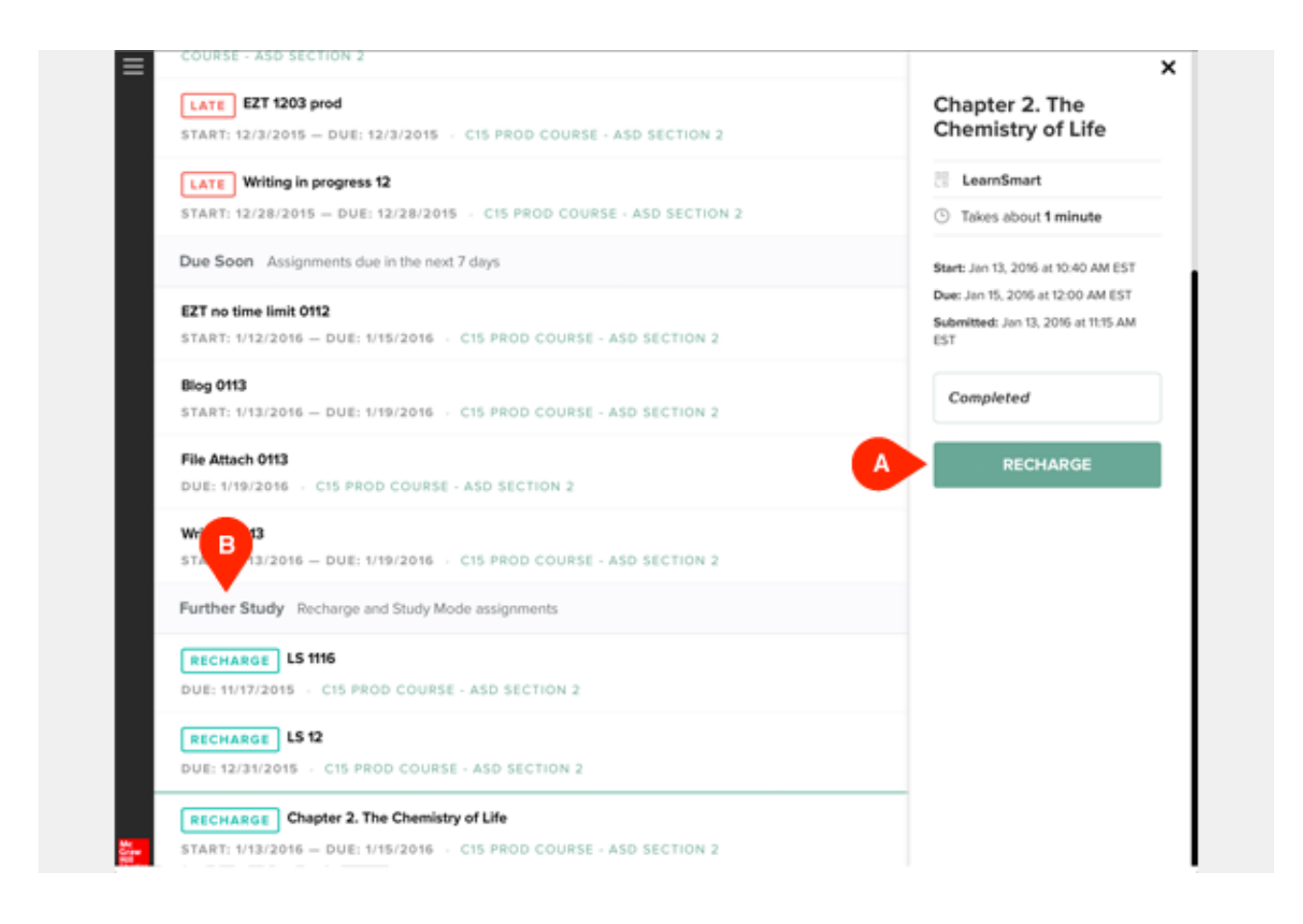

**Step 8: Click "Leave SmartBook" in the Main Menu to return to Blackboard.**

TECH SUPPORT & FAQ:

**CALL:** (800) 331-5094

**EMAIL & CHAT:**  mhhe.com/support

**MONDAY-THURSDAY: 24 hours FRIDAY:** 12 AM - 9 PM EST **SATURDAY:** 10 AM - 8 PM EST **SUNDAY:** 12 PM – 12 AM EST

FIND MORE SUPPORT: connectstudentsuccess.com

FIND MORE TIPS: mhhe.com/collegesmarter

**NOTE:** If you contact your instructor with a technical question, you will be asked to provide a case number from tech support before your concern is escalated.